## **4 Simple Steps to Download RivCoGO on your** iPhone, iPad or Android Device

RIVCOGO

- Go to http://get.theemployeeapp.com/riverside
- 2 Click on either the App Store, Google Play, or Web Icon.
- If you selected the App Store, you will need to "trust" the app.

RIVCOGO

**A** Once downloaded, use your Outlook login credentials to gain access to the mobile app.

**Questions? Contact communications@rivco.org** to get support or assistance.

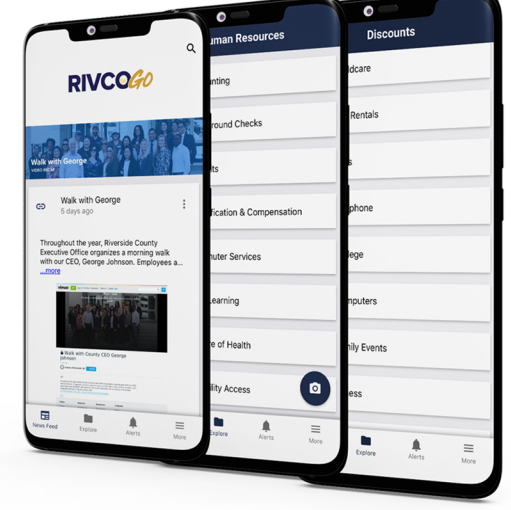

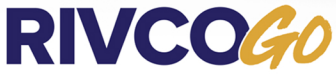